## **GEP - Cadastro anual em lote das concessões de férias**

Voltar para o Manual do GEP - Módulo de férias, licença especial e folga [eleitoral](https://wiki.mpam.mp.br/index.php/Manual_do_GEP_-_M%C3%B3dulo_de_f%C3%A9rias,_licen%C3%A7a_especial_e_folga_eleitoral)

## **Índice**

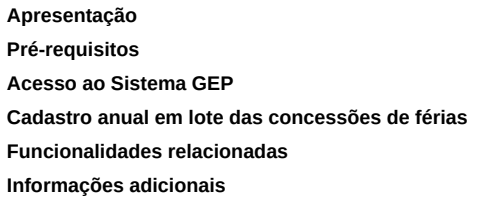

## <span id="page-0-0"></span>**Apresentação**

Este documento apresenta um guia rápido para o DRH realizar o cadastro anual em lote das concessões de férias de servidores.

O mesmo procedimento é aplicável para membros com a diferença básica que estes têm 2 (duas) concessões de férias anuais.

As diferenças do procedimento entre servidores e membros são detalhadas nesse documento.

DOCUMENTO EM ELABORAÇÃO. NÃO UTILIZAR.

## <span id="page-0-1"></span>**Pré-requisitos**

#### **A portaria de concessão do saldo de férias já deve está publicada no Diário Oficial.**

Passos para publicação da portaria no DOE:

No menu lateral esquerdo, clicar no botão "Novo".

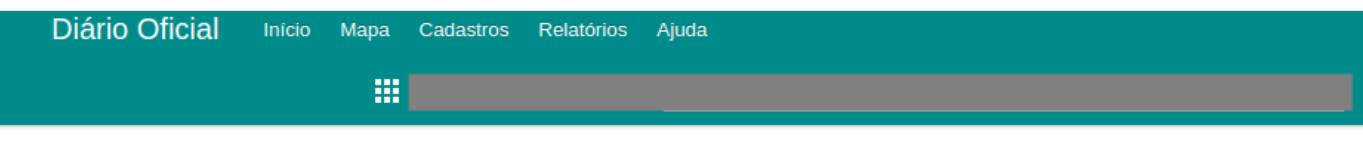

## Atos não publicados Listagem dos atos não publicados

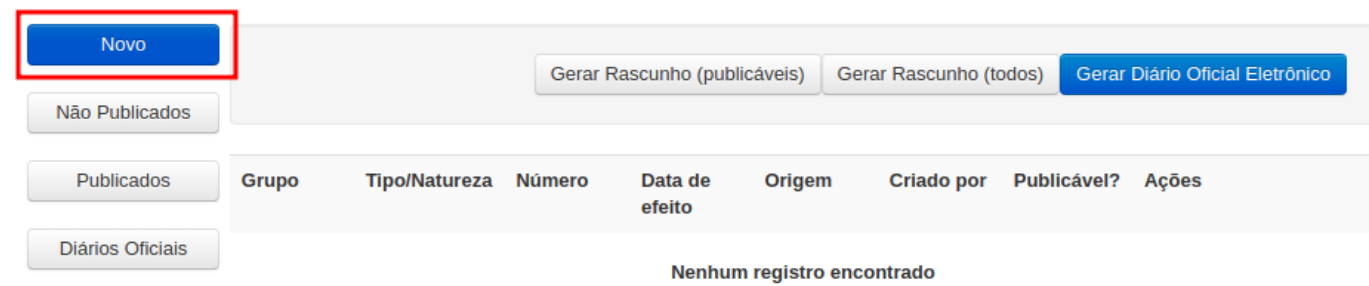

Clicar em "Cadastrar outro tipo de ato/portaria".

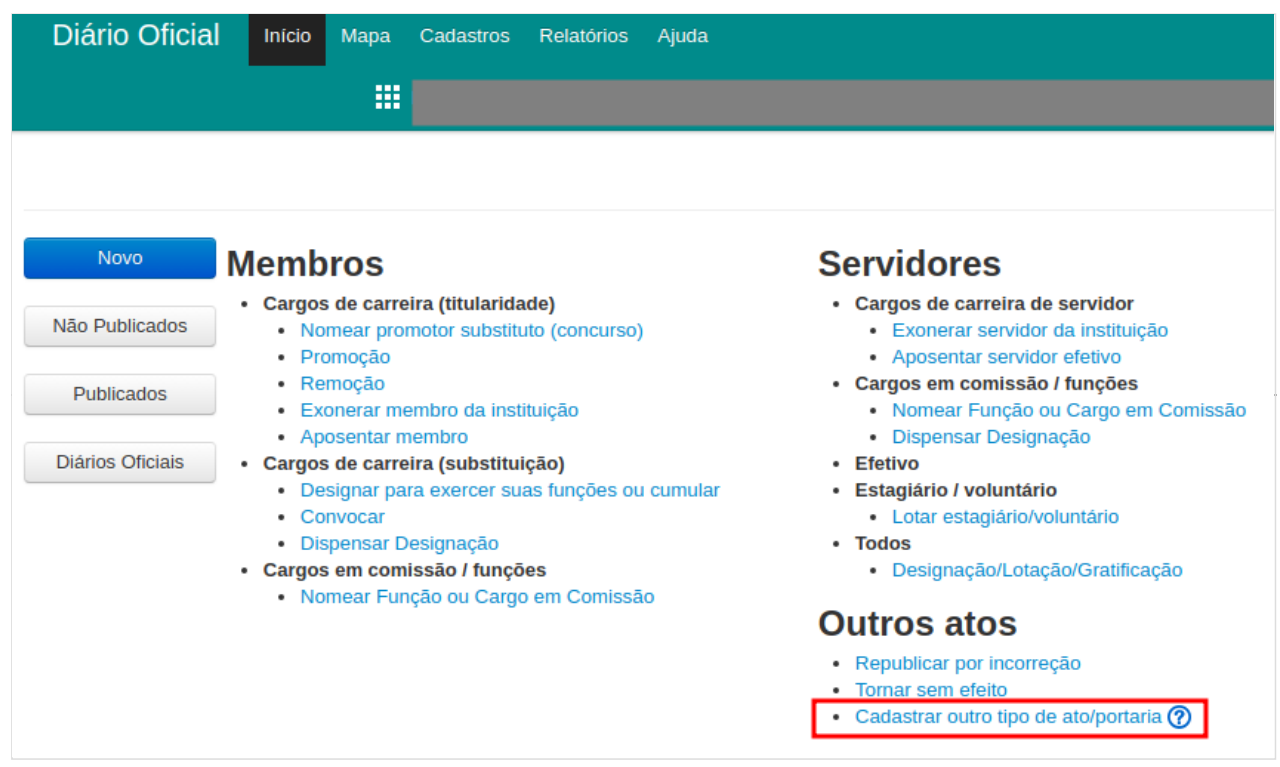

- Preencher as informações da portaria:
	- Número do ato: Informar o número da portaria (exemplo: 0683/2020/SUBADM)
	- Grupo de Ato: Informar o grupo do ato (exemplo: Atos da Subprocuradoria-Geral para Assuntos Administrativos).
	- Tipo de Documento: Portaria
	- Natureza: Concessão de Férias
	- Data do ato: data atual
	- Texto legal: Informar o texto da portaria (exemplo abaixo).
	- Autoridade principal: Informar a autoridade principal (exemplo: SUBADM)
	- Clicar no botão "Salvar".

Exemplo do texto legal da portaria (para servidores):

O SUBPROCURADOR-GERAL DE JUSTIÇA PARA ASSUNTOS ADMINISTRATIVOS, no uso de suas atribuições legais, e

CONSIDERANDO o teor do ATO PGJ n.º 249/2017, de 11.12.2017, que regulamenta a utilização do Módulo de Férias on line, ferramenta integrada ao Sistema de Gestão de Pessoas – GEP, no âmbito da Procuradoria-Geral de ustiça do Estado do Amazonas, dentre outras providências;

CONSIDERANDO o disposto nos arts. 62 e seguintes da Lei Estadual n.º 1.762, de 14.11.1986 – Estatuto dos Servidores Públicos Civis do Estado do Amazonas;

CONSIDERANDO a necessidade, ditada pelos princípios da supremacia do interesse público, da eficiência administrativa e da continuidade do serviço público, de aperfeiçoar o planejamento da Administração Ministerial concernente ao cronograma de férias, com vistas a uniformizar as rotinas administrativas, a prevenir soluções de continuidade e a esclarecer eventuais aspectos controversos;

CONSIDERANDO ainda o teor do Procedimento Interno n.º 2020.020346-SEI,

RESOLVE:

CONCEDER saldo de 30 (trinta) dias de férias, alusivos ao período aquisitivo 2020/2021, aos servidores efetivos e comissionados desta Procuradoria-Geral de Justiça, revogando-se as disposições em contrário. Publique-se, registre-se, cumpra-se.

SUBPROCURADORIA-GERAL DE JUSTIÇA PARA ASSUNTOS ADMINISTRATIVOS, em Manaus, 17 de novembro de 2020.

NOME\_DO\_SUBADM

Subprocurador-Geral de Justiça para Assuntos Administrativos

# **Outro Tipo de Ato/Portaria Cadastro**

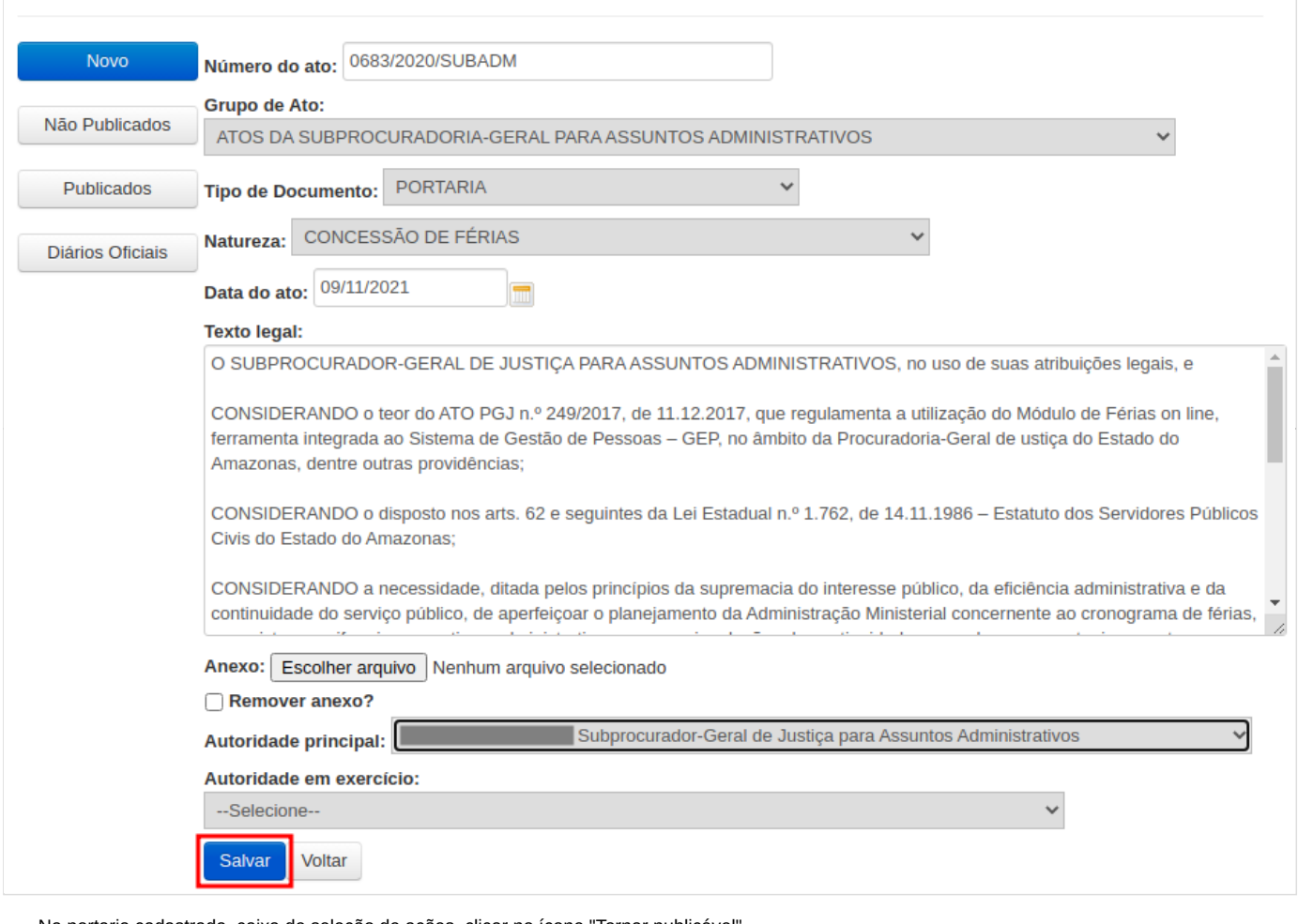

Na portaria cadastrada, caixa de seleção de ações, clicar no ícone "Tornar publicável".

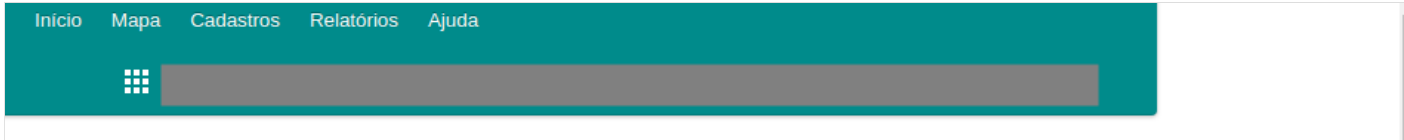

## publicados Listagem dos atos não publicados

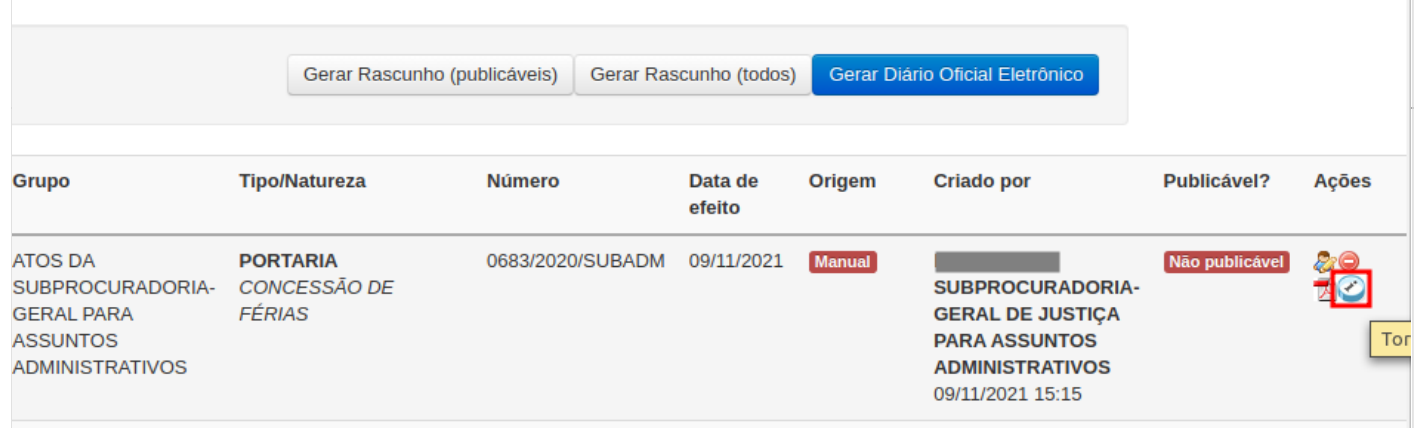

Clicar no botão "Gerar Diário Oficial Eletrônico".

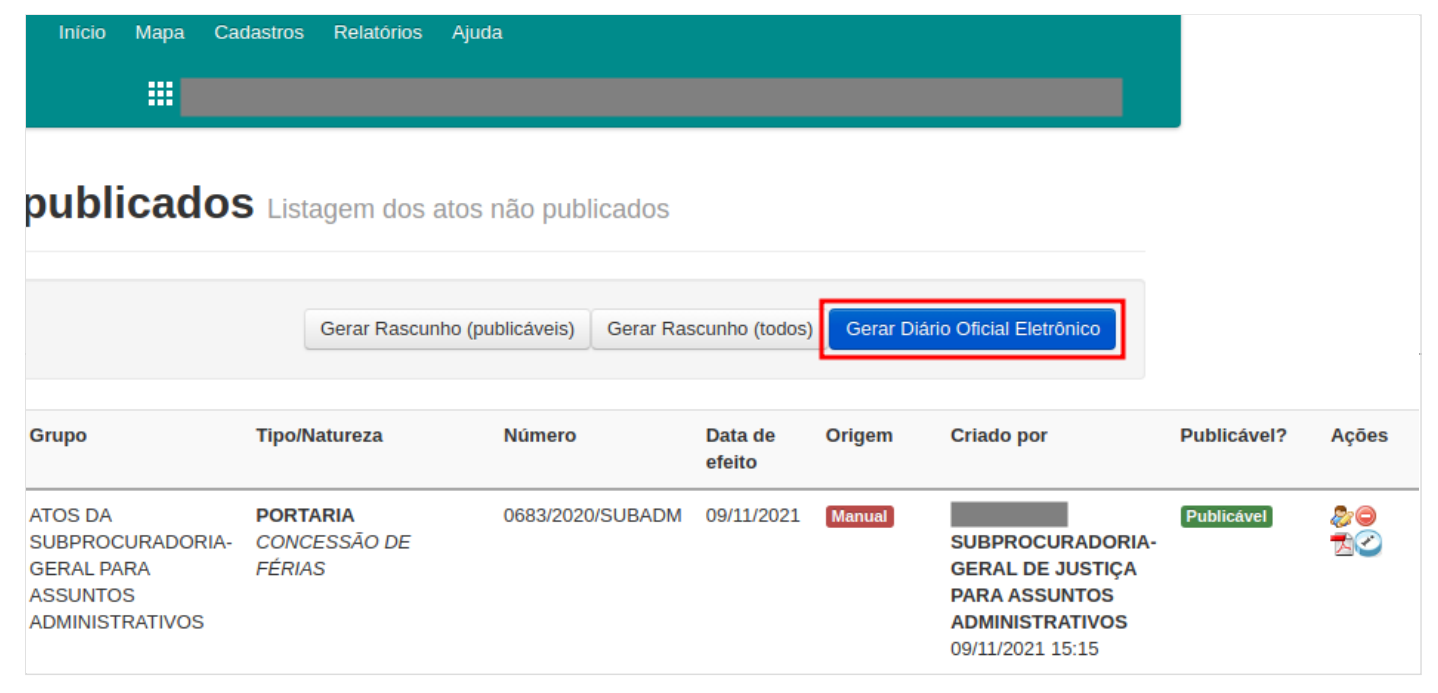

Selecionar uma data de publicação e clicar no botão "Gerar Diário Oficial".

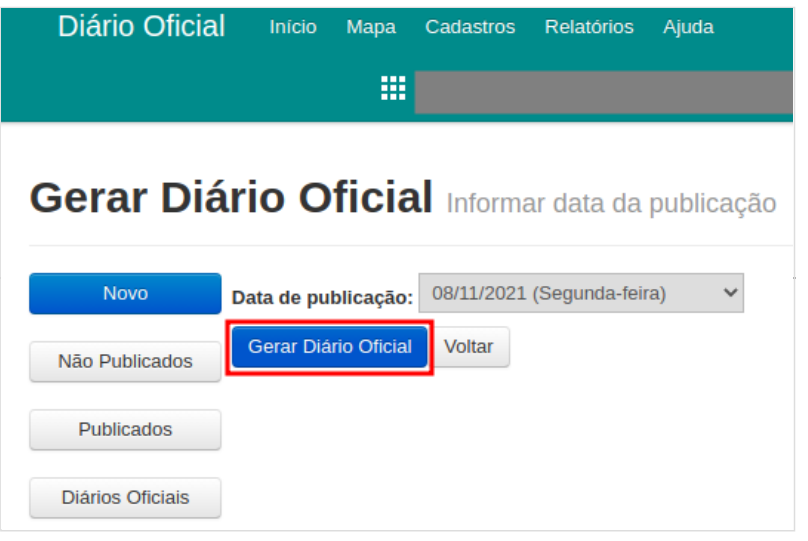

Confirmar a geração do diário.

#### <span id="page-3-0"></span>**Acesso ao Sistema GEP**

A página inicial do sistema pode ser acessada através do endereço:

```
https://gep.mpam.mp.br
```
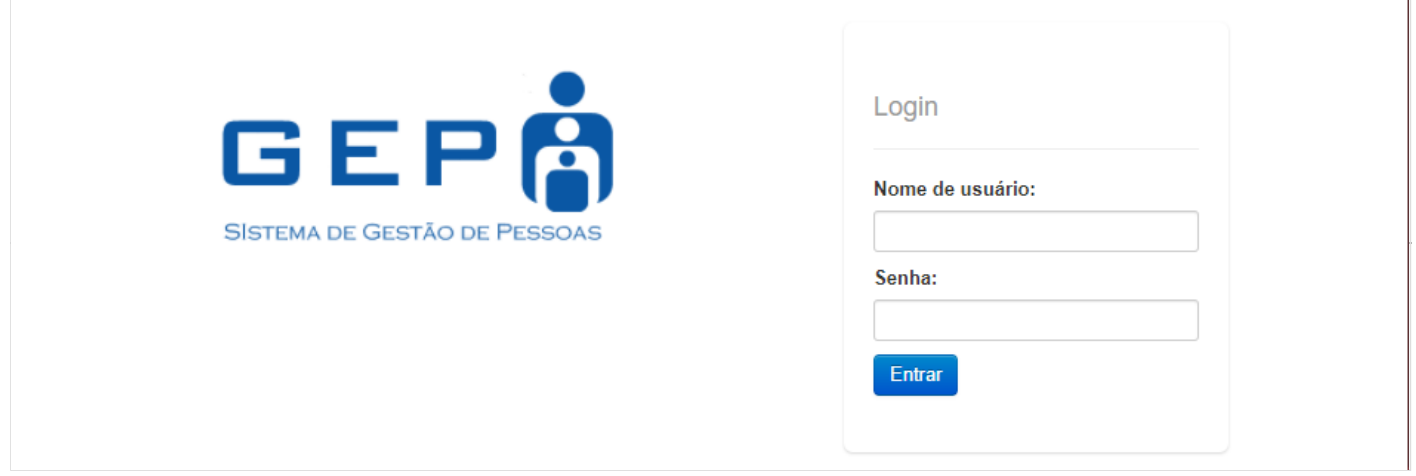

Ou a partir de link disponível no site do MPAM.

10/11/2021 11:58 GEP - Cadastro anual em lote das concessões de férias - MPAM Wiki

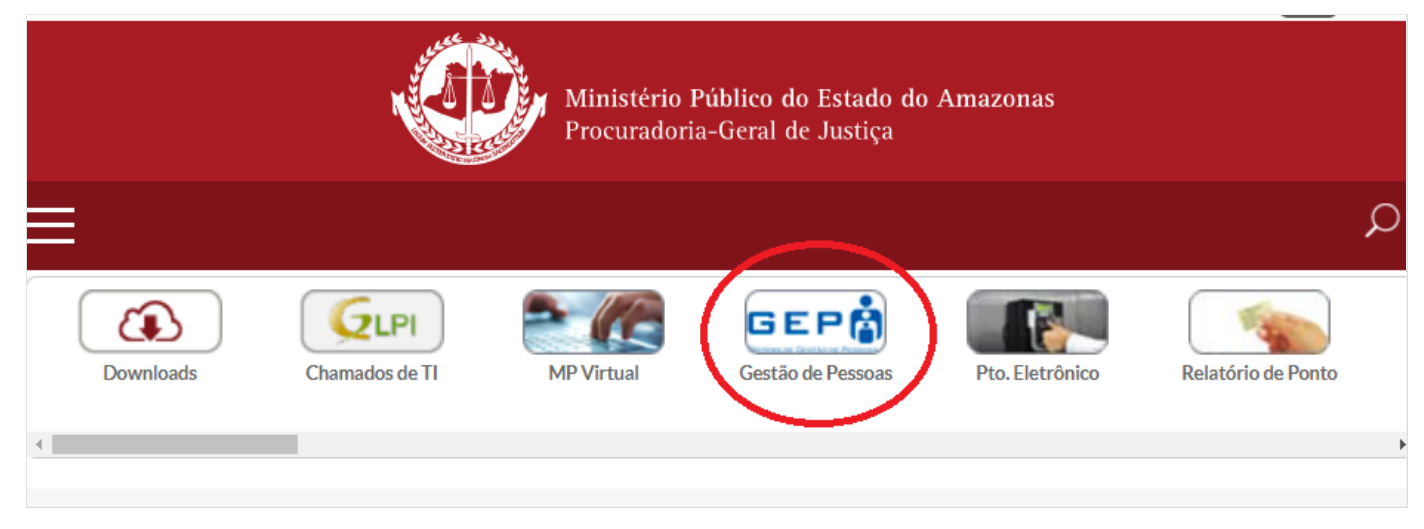

Para entrar no sistema, o usuário deverá informar o usuário e a senha.

## <span id="page-4-0"></span>**Cadastro anual em lote das concessões de férias**

No menu superior, selecionar a opção "Anotação Funcional" \ "Anotações pendentes".

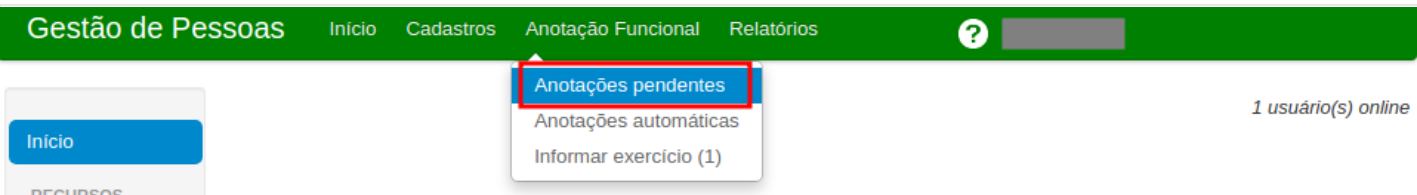

Pesquisar a portaria de concessão do saldo de férias publicada no Diário Oficial e na caixa de seleção "Ações" da portaria pesquisada, selecionar "Adicionar servidor".

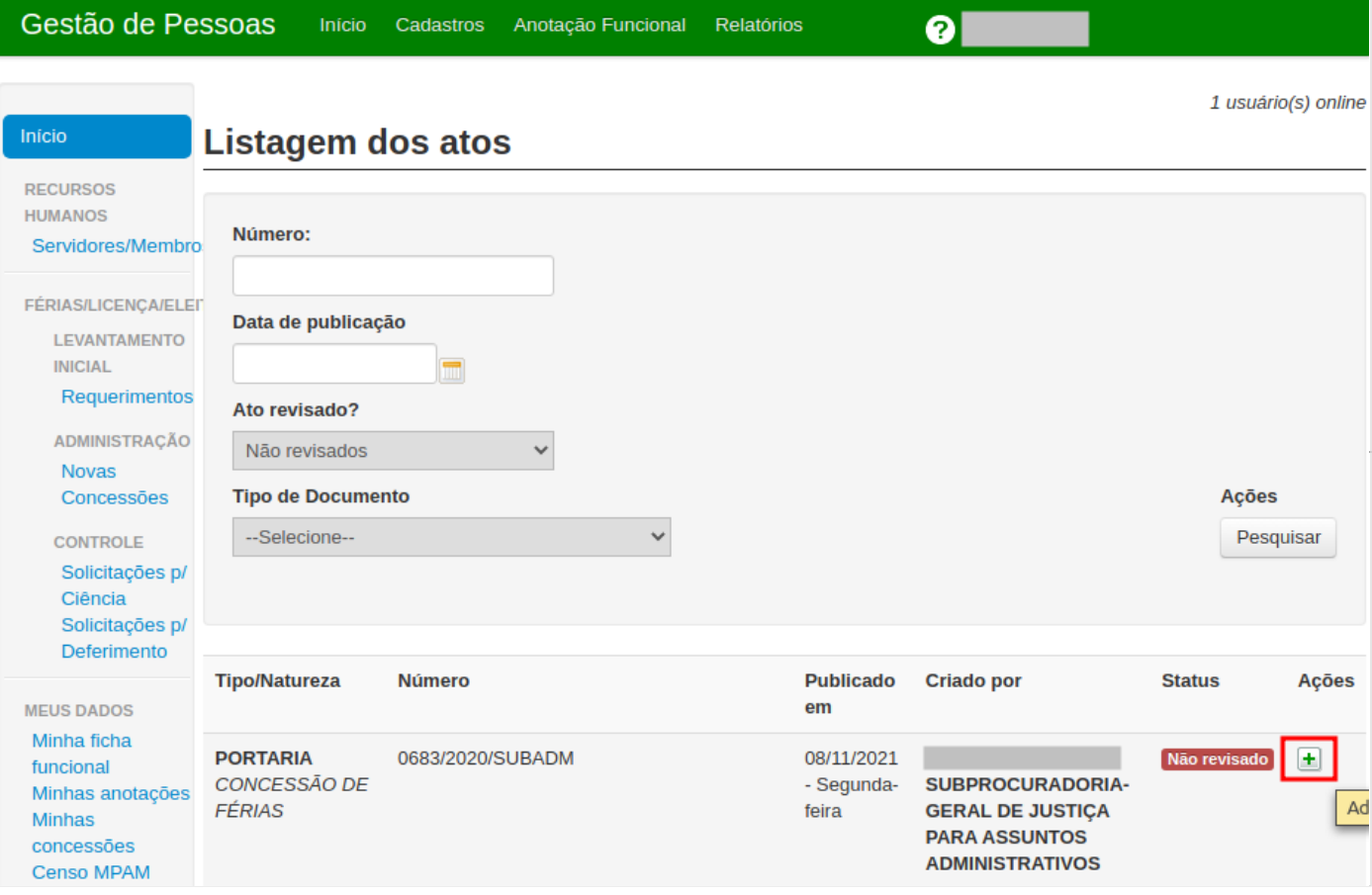

Clicar no link "Adicionar Anotação Funcional"

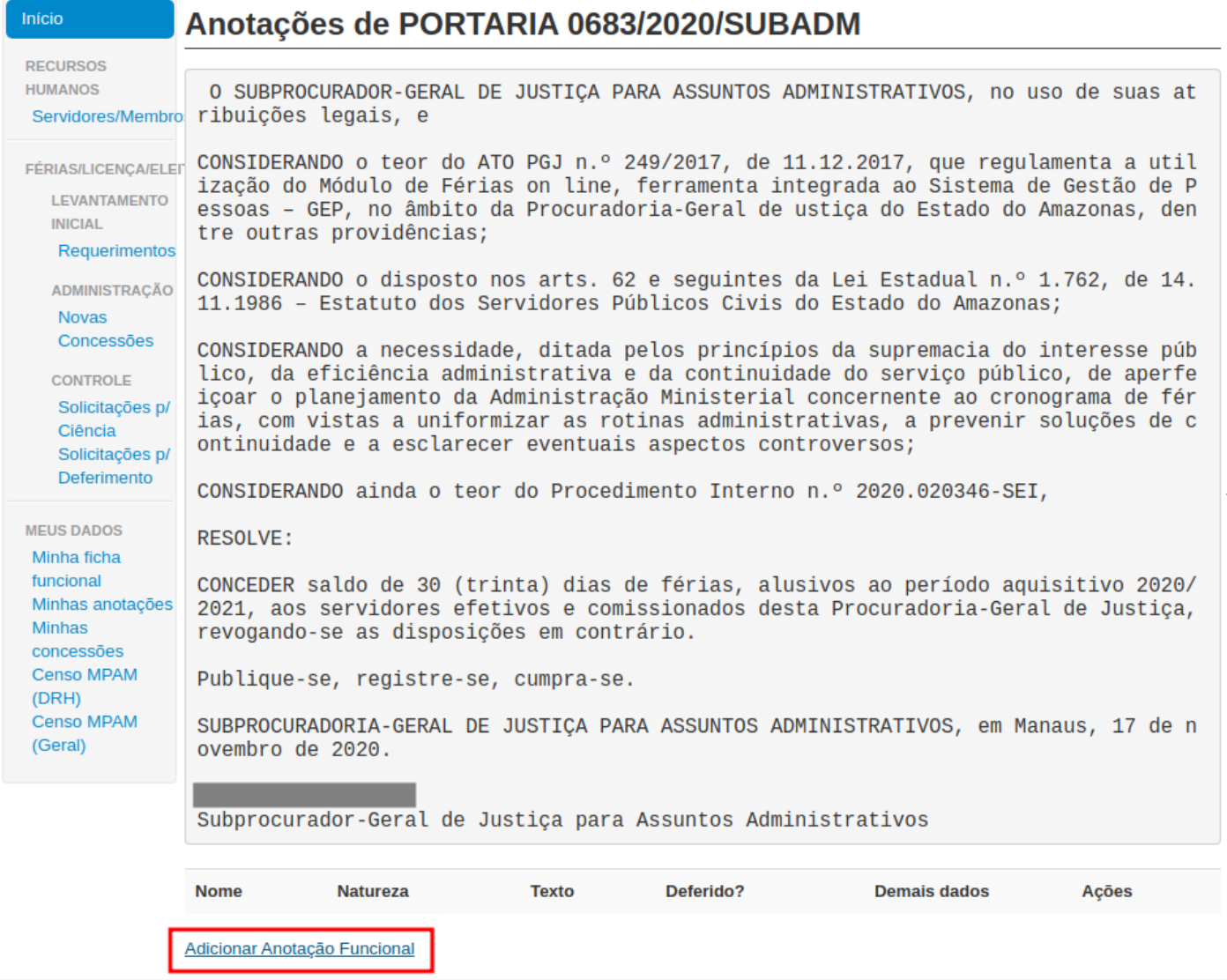

- No popup "Adicionar servidor":
	- Natureza do ato: "Concessão de férias"
	- Importar: Seleconar "Servidores" ou "Membros"
	- Ano de Referência: Informar o ano da concessão (exemplo: o ano seguinte)
	- Número de dias: 30 dias
	- Resumo da anotação: O sistema traz o mesmo texto da portaria, mas pode ser modificado.
- Clicar no botão "Adicionar"

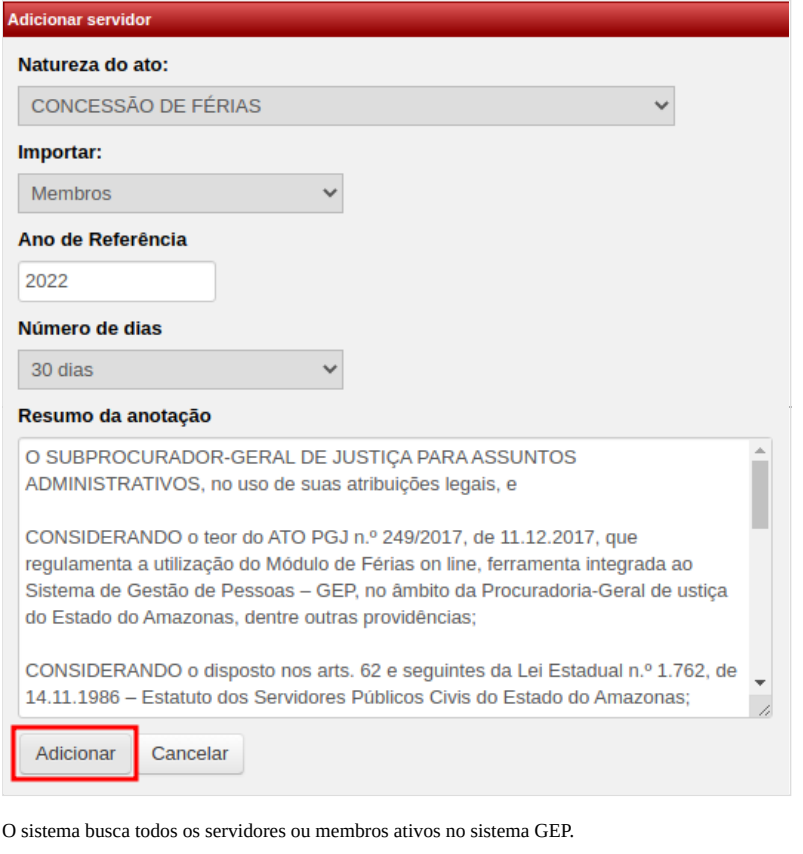

É possível alterar a concessão de um servidor ou membro, excluir para um servidor/membro não tenha concessão gerada automaticamente ou incluir um servidor manualmente. i............................

Após revisar a lista de servidores ativos para receberem a concessão de férias, marcar a caixa de seleção "Finalizar revisão" e clicar no botão "Gerar anotações funcionais"

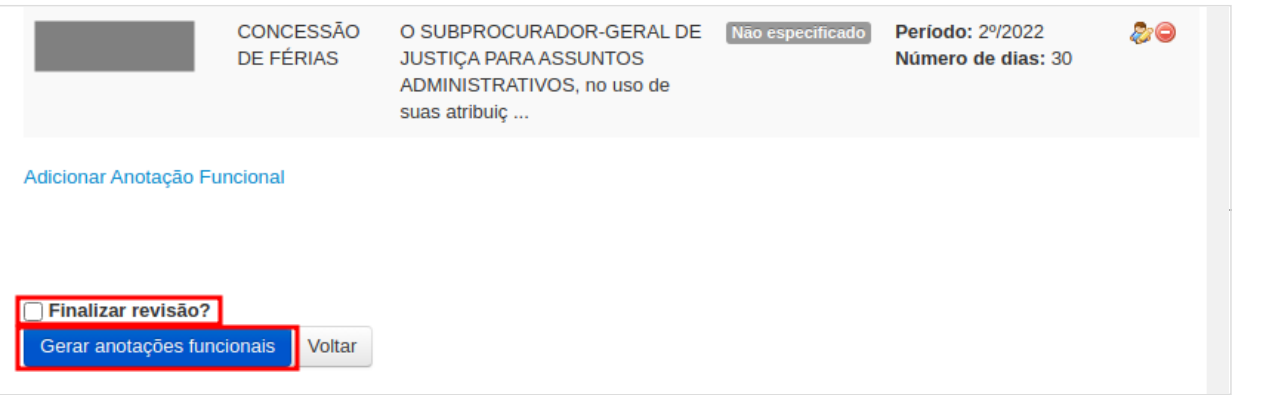

O sistema gera as concesões de férias para cada servidor/membro que foi listado.

### <span id="page-6-0"></span>**Funcionalidades relacionadas**

É possível gerar concessão manual de férias a partir da tela inicial, menu "FÉRIAS/LICENÇA/ELEITORAL" \ "Novas Concessões".

#### <span id="page-6-1"></span>**Informações adicionais**

Em caso de dúvidas ou questionamentos:

- Servidores: Entrar em contato com o DRH (Divisão de Recursos Humanos) ou a DA (Diretoria de Administração), através dos telefones (3655-0735/ 3655- 0741) ou através do email do suporte (dadm@mpam.mp.br).
- Membros: Entrar em contato com a secretaria do SUBJUR.

Disponível em "[http://wiki.mpam.mp.br/index.php?title=GEP\\_-\\_Cadastro\\_anual\\_em\\_lote\\_das\\_concessões\\_de\\_férias&oldid=1861"](http://wiki.mpam.mp.br/index.php?title=GEP_-_Cadastro_anual_em_lote_das_concess%C3%B5es_de_f%C3%A9rias&oldid=1861)

**Esta página foi modificada pela última vez em 10 de novembro de 2021, às 11h53min**